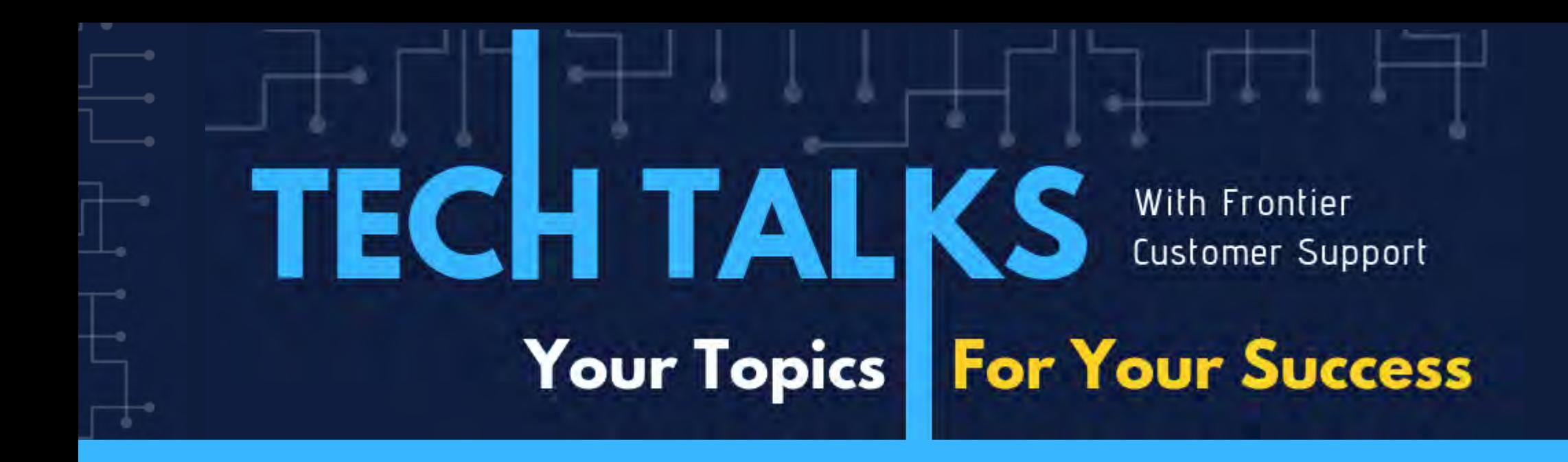

# Today's Topic: PCM Workbench Promote

LISA APPLEGATE | FRIEDMAN INTERNAL SUPPORT CONSULTANT

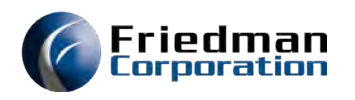

### The Details

- All participants are muted.
- Please post your questions in Chat or use the Q&A tab. We will answer them at the end of the presentation.
- This session is being recorded. The replay link will be sent to all registered customers.
- Presenter: Lisa Applegate, Internal Support Consultant at Friedman Corp.
	- In her third year at the company
	- Completed a year-long model consolidation project using PCM Workbench

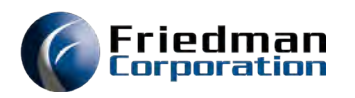

### What is PCM Promote?

- Allows configuration development to be moved from one environment to another
- Can copy an entire model, particular perspectives of a model or pre-marked details from the option, pricing, data layer, rule, matrix and manufacturing perspectives.
- Allows an edit run before running an update
- Allows running at a specified time
- Provides a listing of the items that are processed in the promotion process

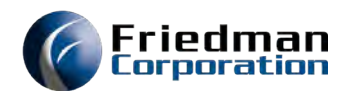

### Overview of Topics

- Security Settings for Using Promote
- Setup and what will be copied
- How Promote works with caching
- Promoting between LPARs
- Working with Condition as Models
- How to read Promote Data
- How pricing works
- Q&A

### Security Settings Workbench and Promote

### • Standard Security Roles

- PCMWB full access
- PCMWBR inquiry only access
	- NO access to Add, Save Changes, Save as New and Delete Buttons
- WBPROM access to Promote Functionality

If Frontier Security is active and no Workbench roles exist for the user profile or associated security group, the user will not have authority to use Workbench and/or the Promote

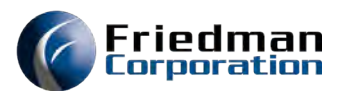

### Promote Setup

- Must be logged into the environment you are copying data from
- Should only promote into an inactive environment with the target environment's asyncs down
- If working in a group, can promote individual elementscommunication is key
- Can copy one, multiple or all of the following types of data:

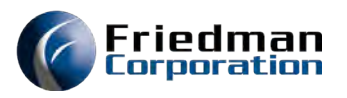

## Complete Model copy

• Select the whole model • Select all elements and Submit Model Copy Copy PCM Data Я Processed Copy  $\vee$  $G$ **Promote Perspective** Select Data  $\sqrt{\phantom{a}}$  All elements Models  $=$  $F$ Force Segment Master Update LA.BOX Model Search Option List Drawing Data Criteria Manufacturing Data Matrix Dat ◎ Model  $\bigcirc$  Alpha O Product Line Select All Submit ◯ Price Category ◯ Condition As From library: ECSDTA040C To library: ECSDTA040D To System: HERBERT1 Select Product Description ☑ LA.BOX **LISA BOX** Backup library: ப LA.BOX.P CONFIGURED BOX PANEL Scheduled Date: 11/ 6/2019 □ **LA.BOXFRNT** LISA BOX 2 **LA.BOXFRPN** LISA BOX 2 o 2:11:26 PM - $\Box$ Time: LA.BOX2 LISA BOX 2  $\Box$ LA.BOX3 Job queue: П LA.BOX9 LISA BOX9 Submit Model Copy

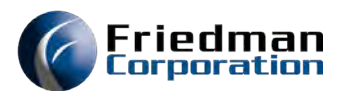

## What gets copied with a Promote?

- Drawing Variables:
	- CAD\_CROSS

#### • Manufacturing:

- Product Structure (PSP)
- Routings (R1P)
- Routing Comments (R2P)
- Work Center Definition (WCP)
- Resource usage by Product (RRP)
- Optimizer Configuration Segments (CGOP)

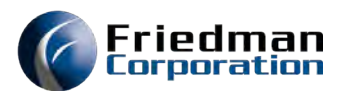

### What gets copied (cont.)

#### • Segment

- Segment Master (CG1P)
- Segment by Model (CGP)
- Option List
	- Conditions (EDP)
	- Option to Condition Linking (OCP)
	- Omitted Options (OPP)
	- Model to Option List Linking (PIP)
	- Extended Option Description (SSEP)
	- Option List Entries (SSP)

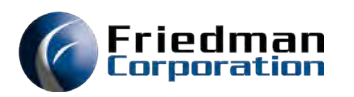

## What gets copied (cont.)

- Matrix
	- Formula (Header (FXP), Formula (FRP))
	- Inventory Segment (ISP)
	- Matrices (Header (MKP), Detail (MJP))
	- Product Master (PMP)
	- Segment Groups (SGP)

#### • Pricing Data:

- Price Matrices (PAP)
- Price Lists(PCP)
- Customer Catalogue (CCP TPP)
- PCM Keyword:
	- PCMKWFP
	- PCMKWUP

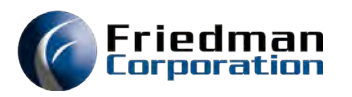

### What gets copied (cont.)

- Data Layer Definition (DWP)
- PB04 Promote eQuote Grid/Global Changes Data

#### • Rules

- Conditions (EDP)
- Formula (Header (FXP), Formula (FRP))
- Rule Definition (MCP)
- Matrices (Header (MKP), Detail (MJP))
- Segment Groups (SGP)
- Text Builders (Header (FXP), Formula (FRP))

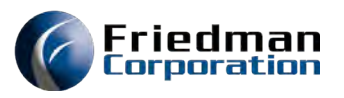

### Selective copy

- You can limit copy to a data element preselected from another perspective (i.e. matrix or option list)
- Saves processing time and system resources

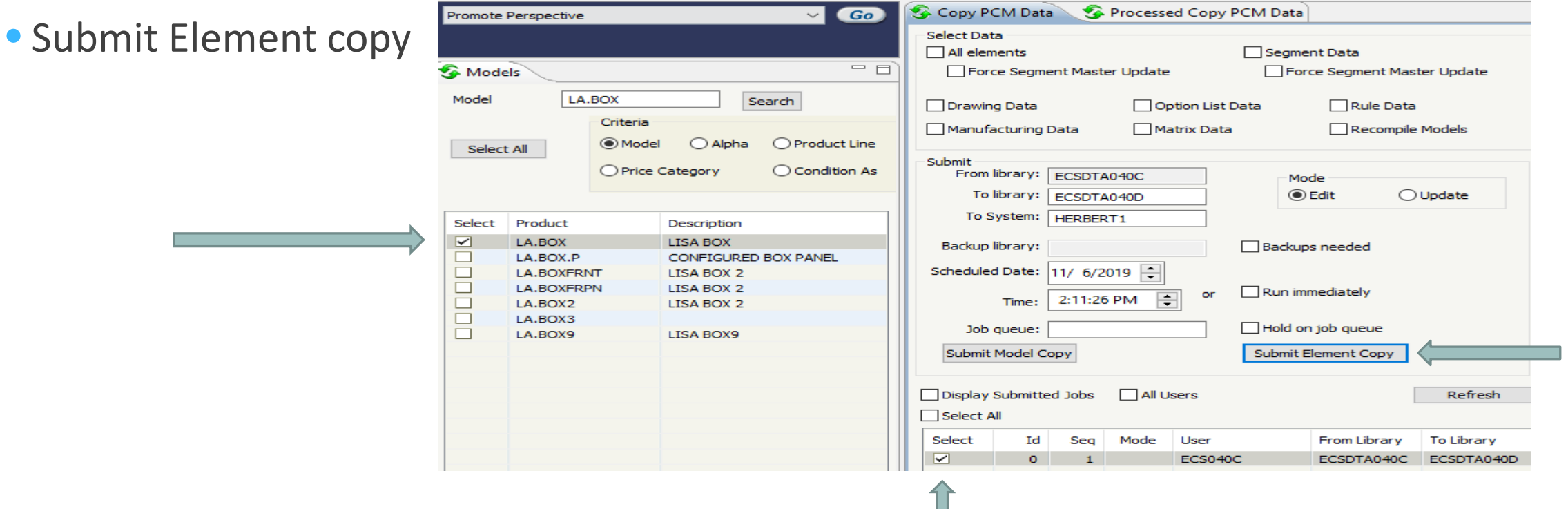

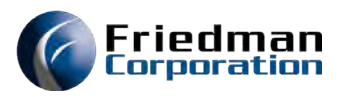

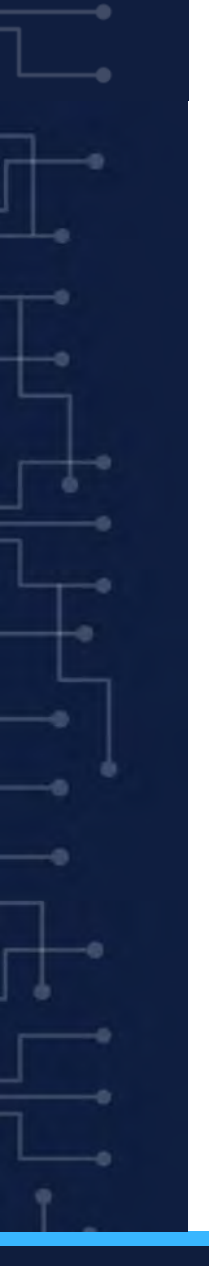

## Promote with Caching

• If caching is turned on the to environment, you will need to clear the cache for any promoted models

• You may need to clear the model as well as clear any matrices.

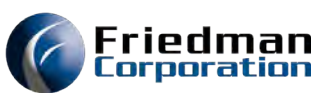

# Promote with Caching

**Friedman Corporation** 

ECS040C | Logout

#### **PCM Cache Management**

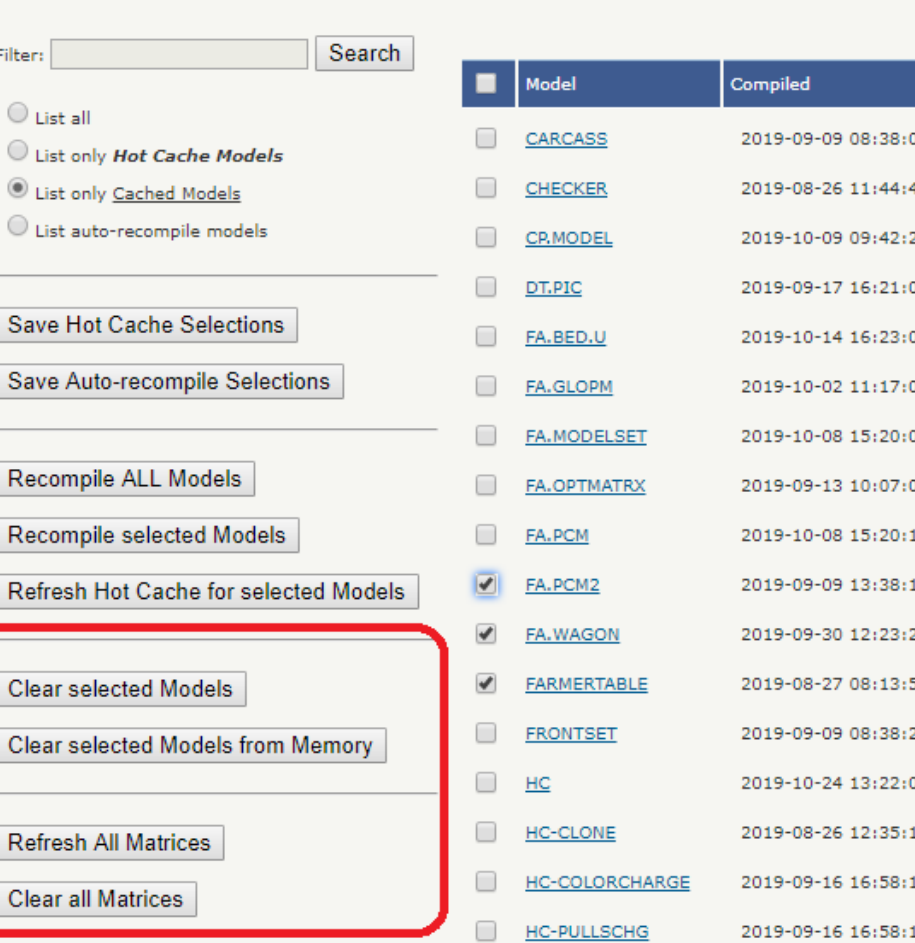

- Caching is found under PCM (version 4.0 or 3.3)
	- PCM Cache Management

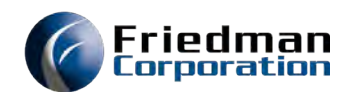

### Promote with Caching

Version 3.2 or earlier Found under System Admin

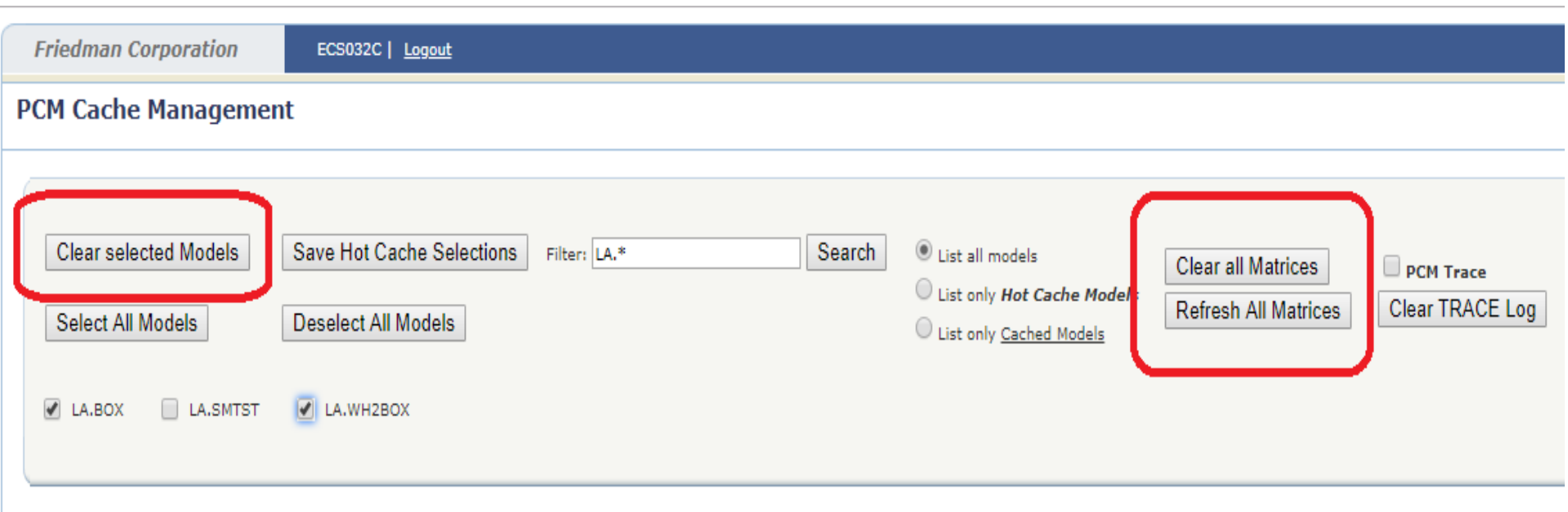

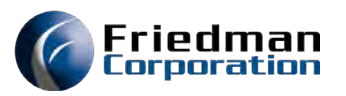

### Promote between LPARS

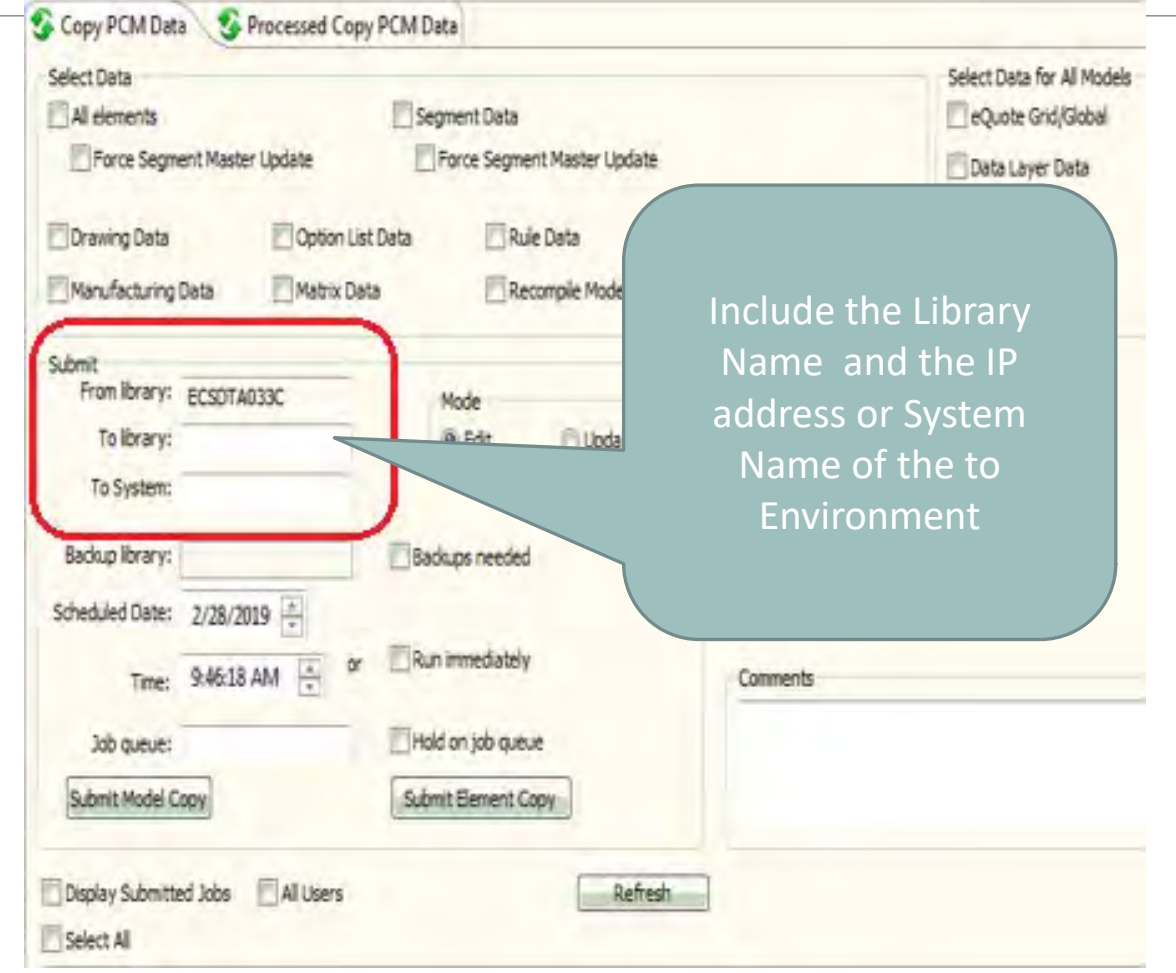

#### Must have same user account on to Environment

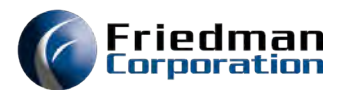

### Promote perspective

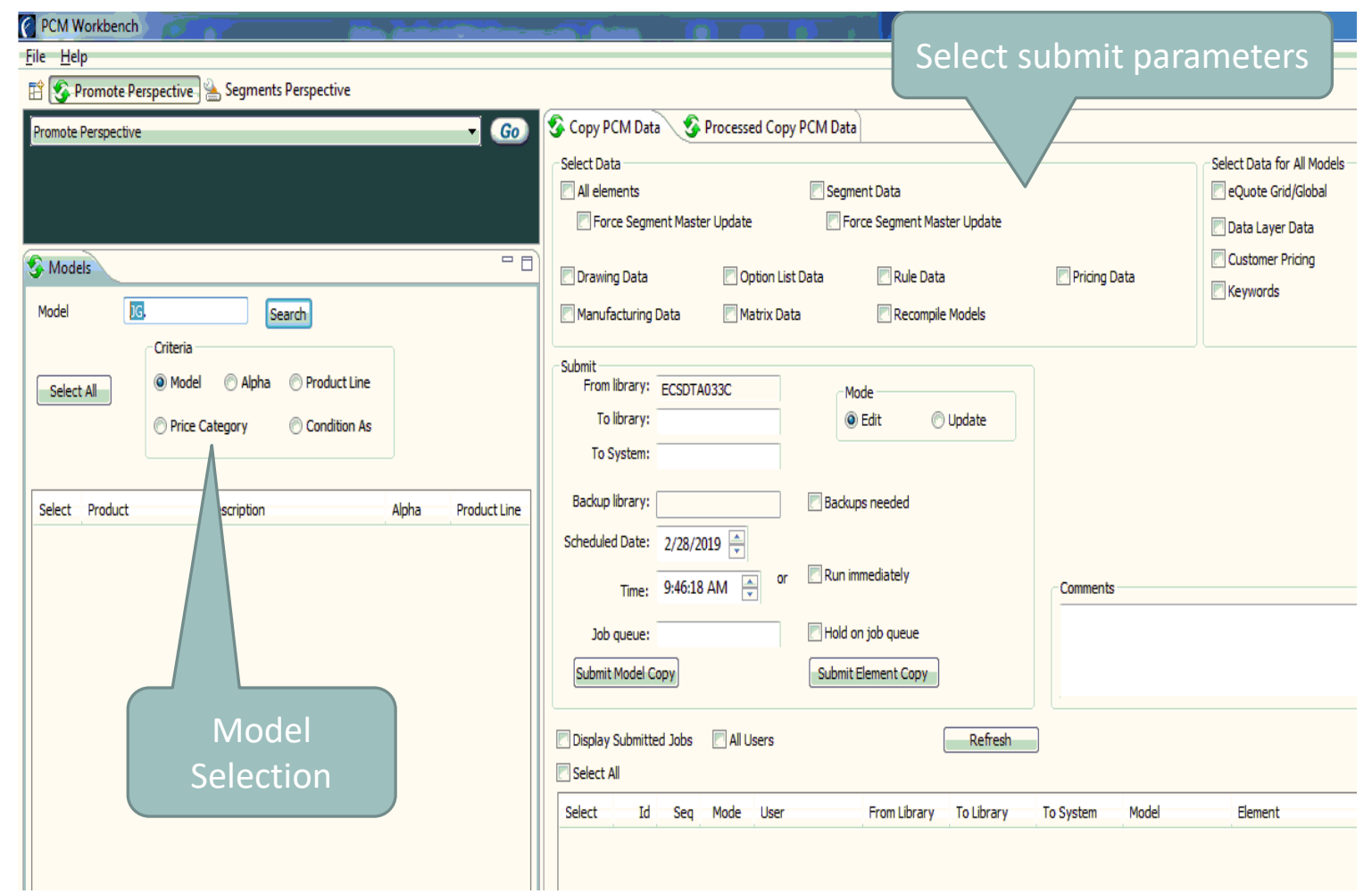

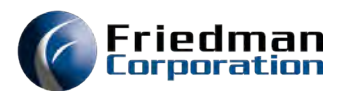

• Product number

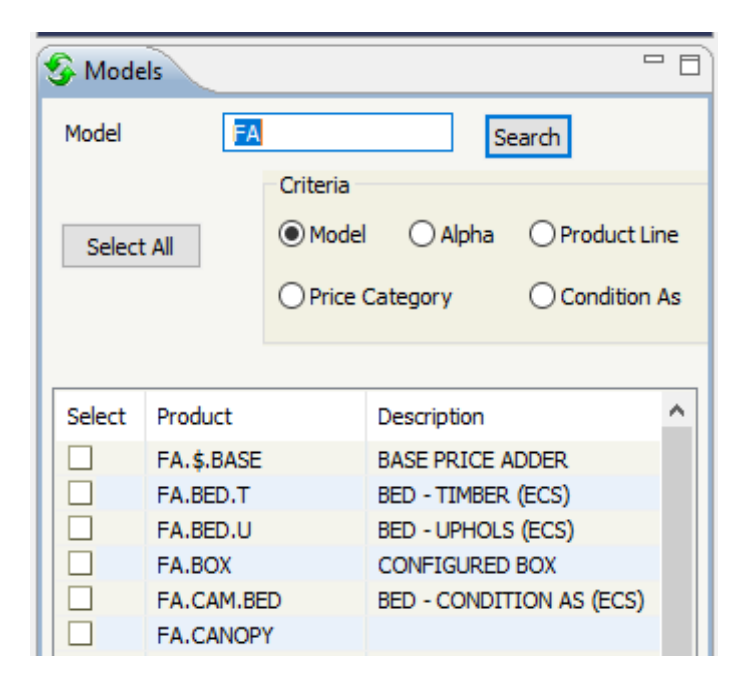

- Can use single character (i.e. J will return all models that begin with J)
- Cannot use \* wildcard

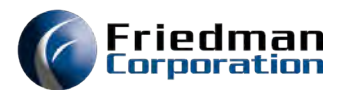

### • Alpha Code (Generic Field of PM70)

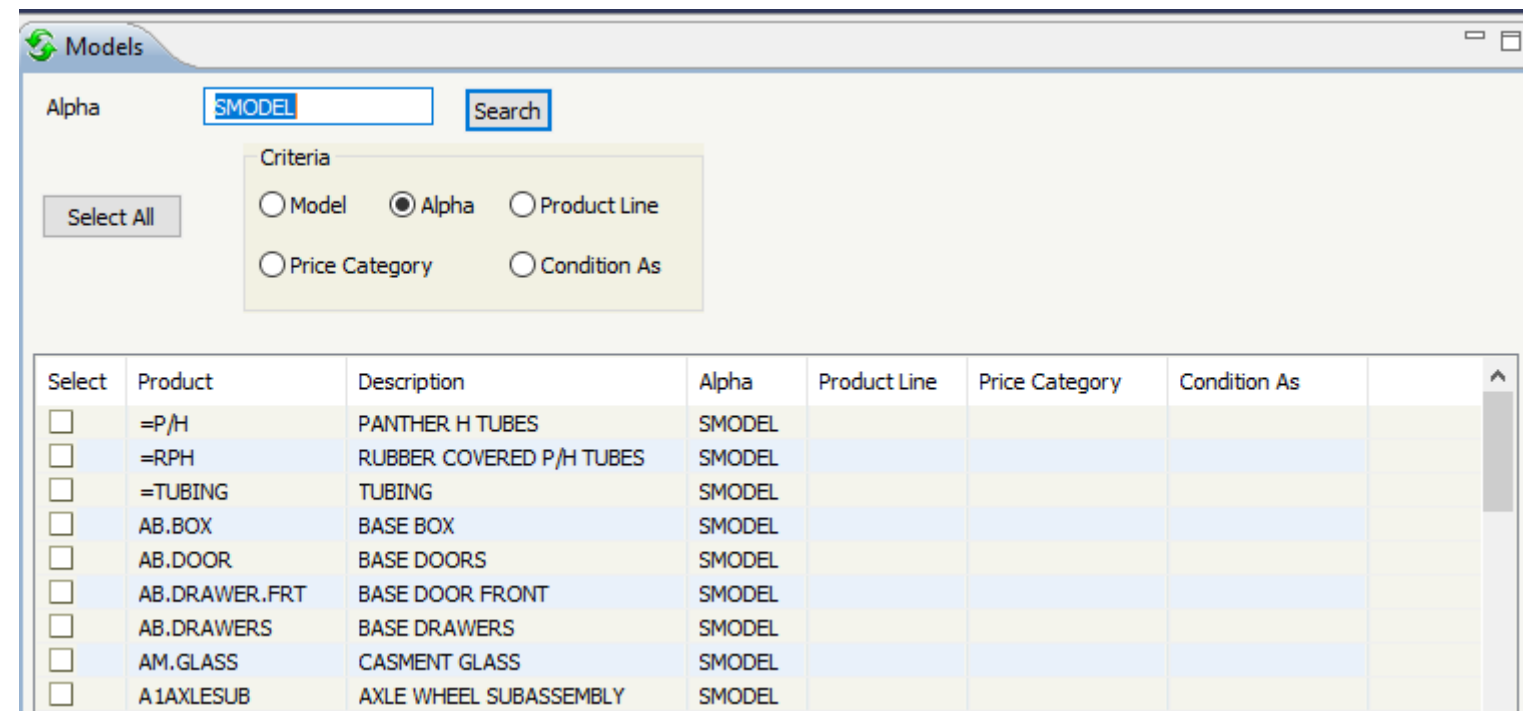

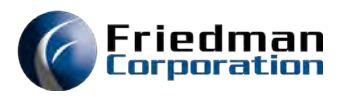

### • Product Line (Prod Line PM70)

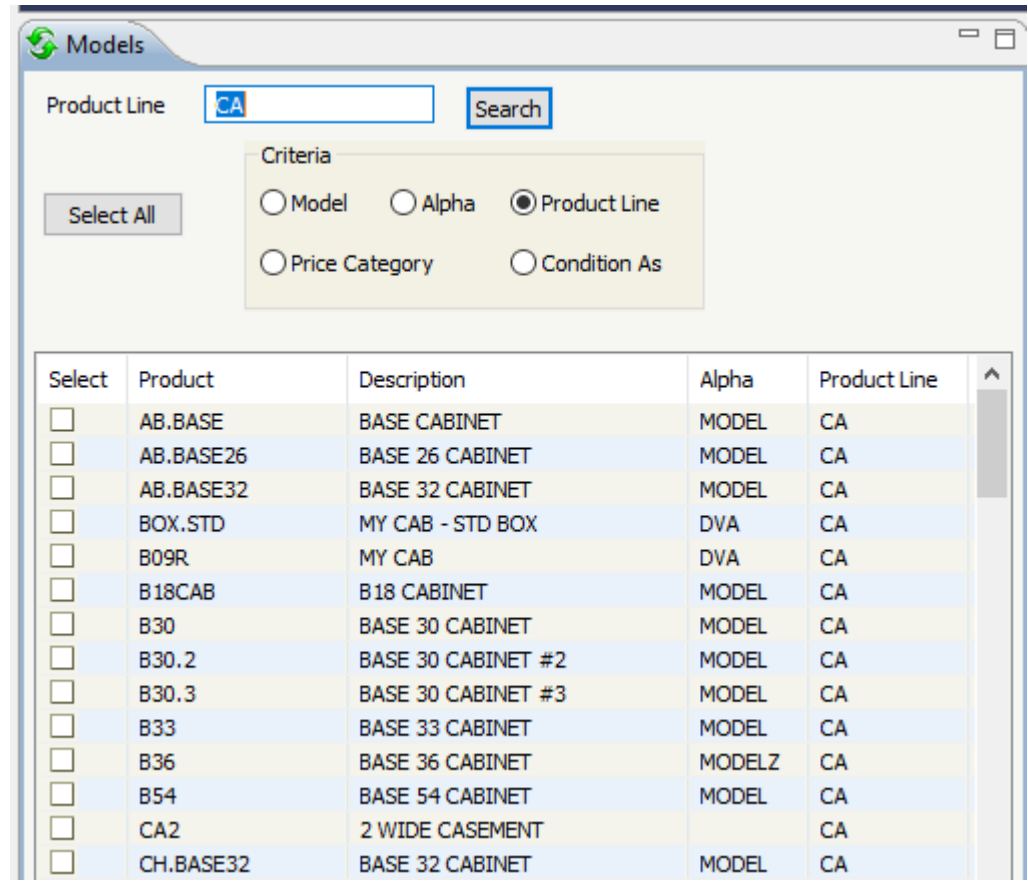

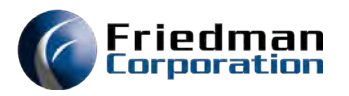

#### • Price Category (Price cat PM70)

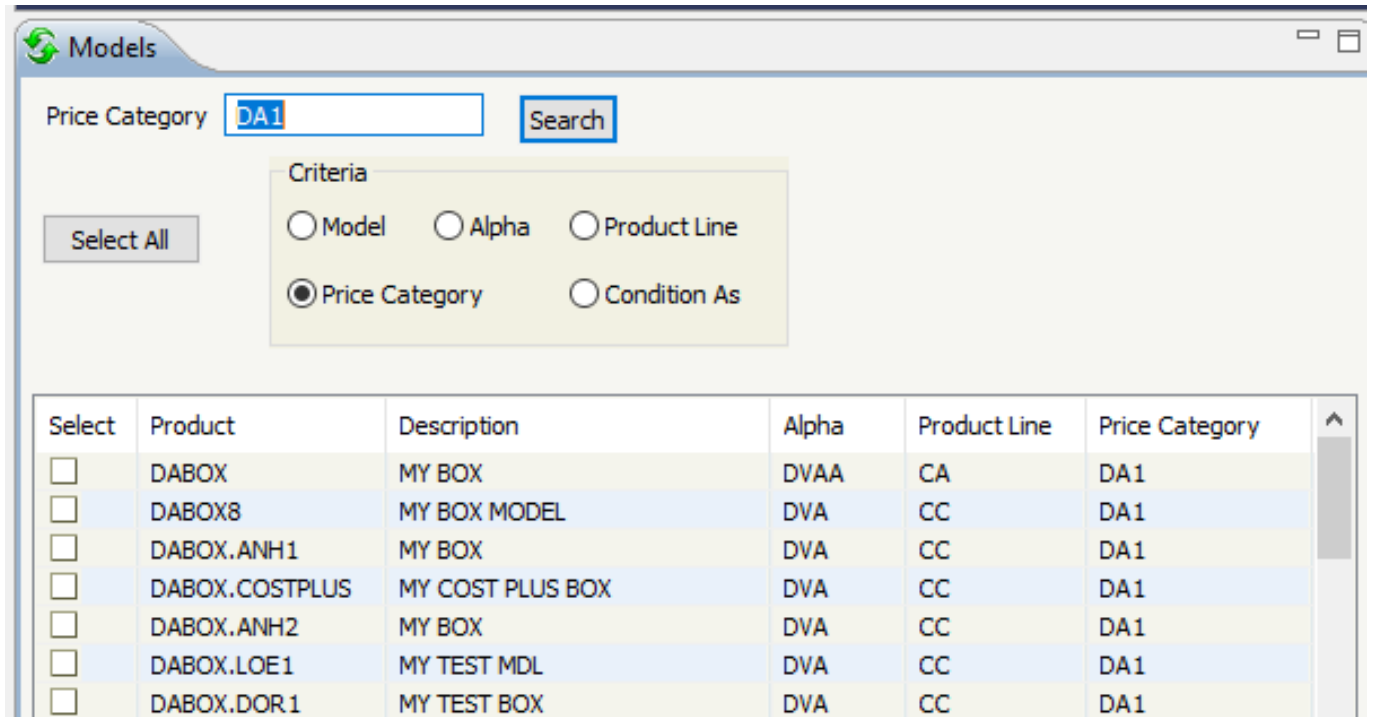

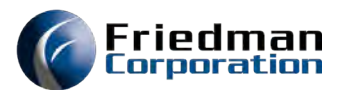

• Condition as Model (PCM condition model PM70)

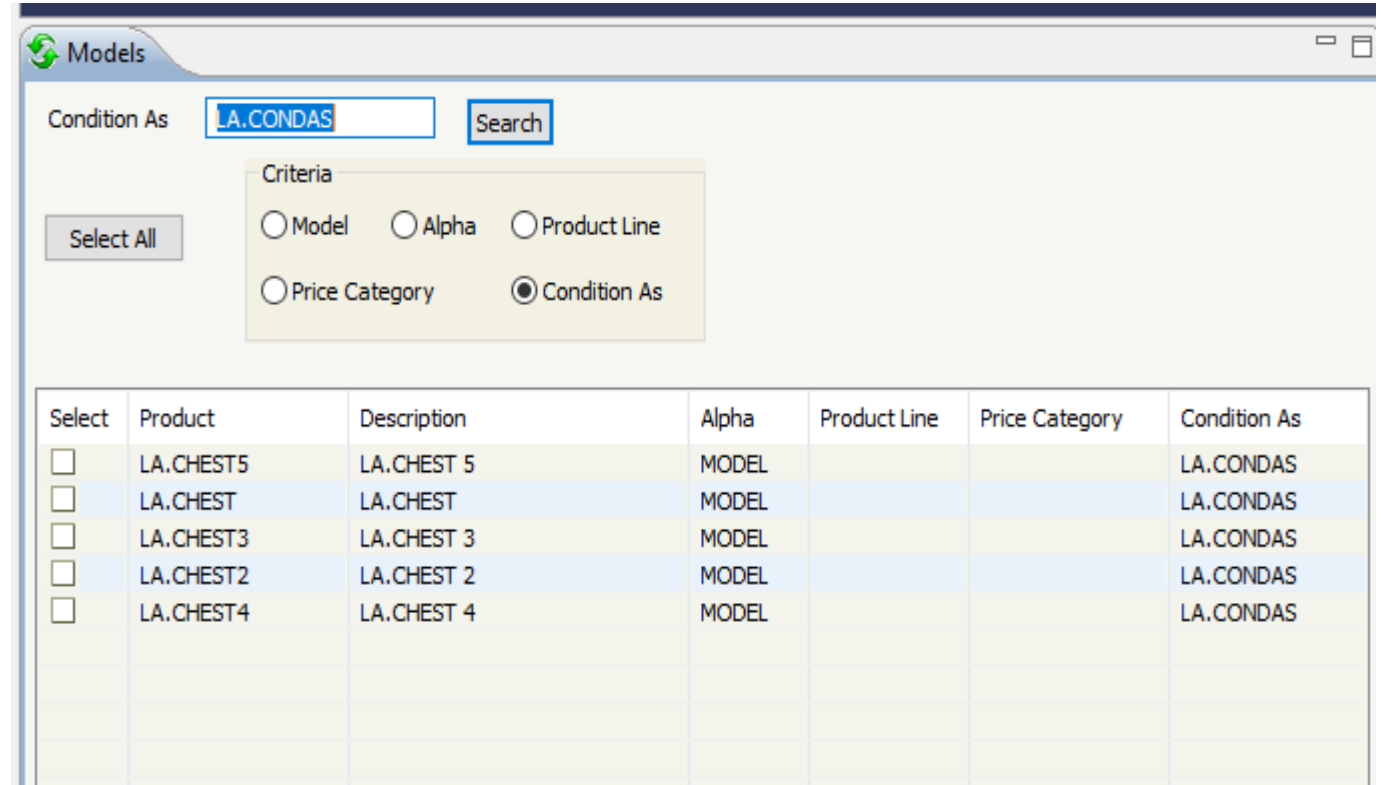

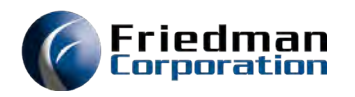

### Model Search Limit

- Can limit the number of models returned from a search.
- You can set the model display search limit up to 9999 models
- Setting found under Help/Preferences/General

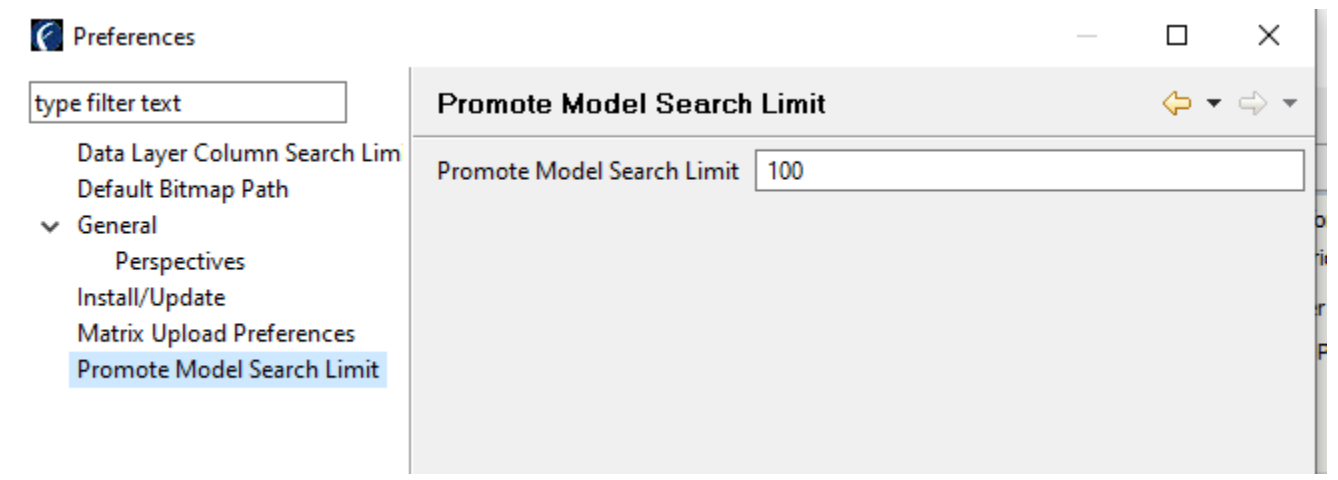

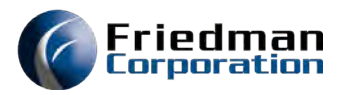

### Promote Perspective

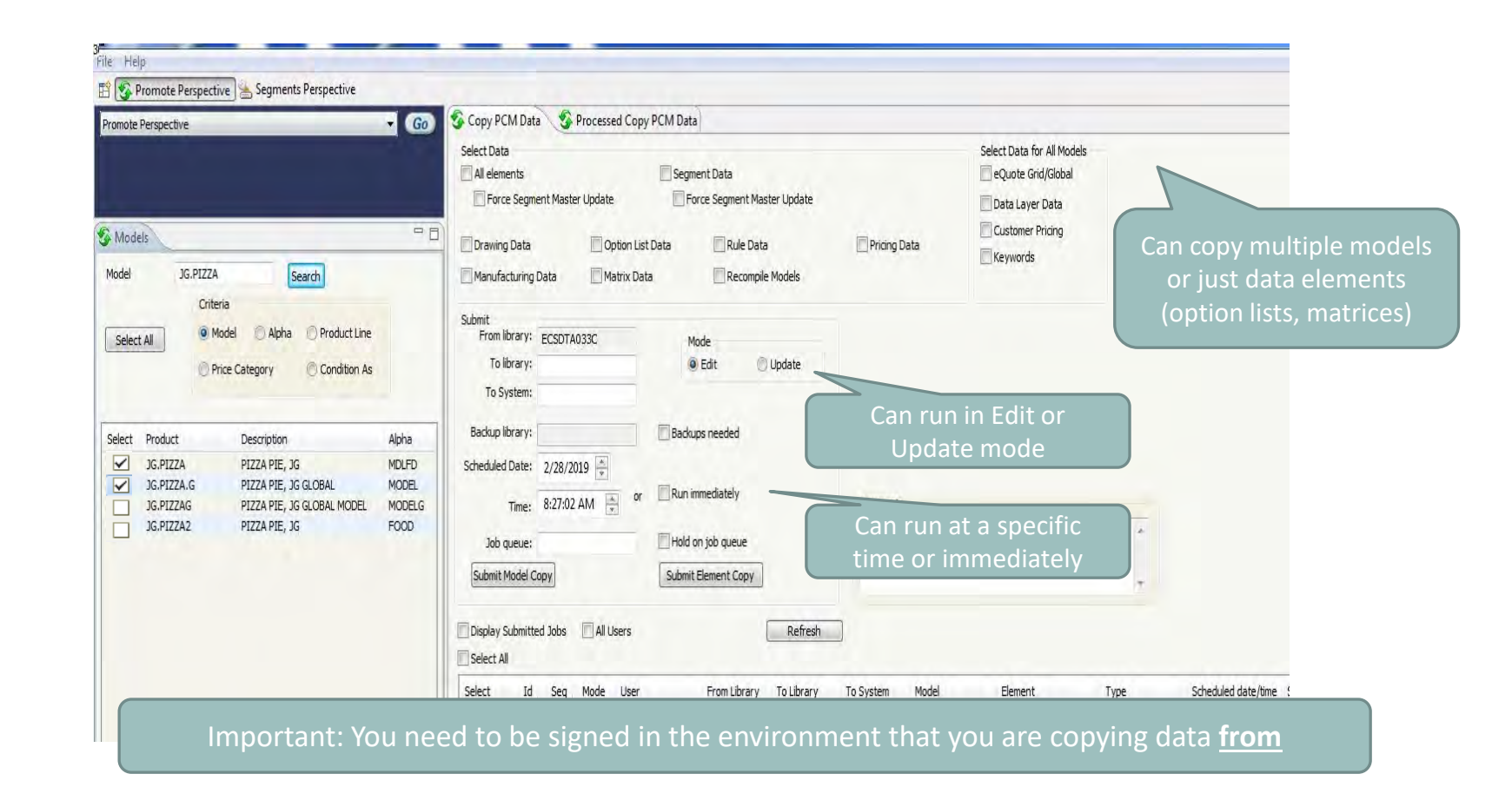

24

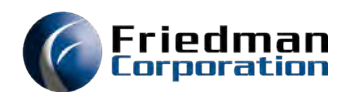

### Timing the Promote

Scheduled

- Set a specific date and time to run the promote.
- Avoid conflicts with users being in the system

### Hold on Job Queue

• Set Allows you to schedule the job to be run at night or on the weekend when users are off the system.

(You will need to manually release the job).

Run immediately • If the copy to library represents a Frontier environment currently being used by users, running the job immediately is not recommended since files might be locked.

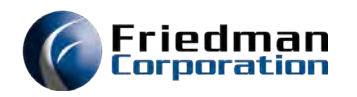

### Backups Needed

• Must specify the library where backups will be stored.

### Comments

- This is a free form text box. Can be used for recording why the promote was done
- Visible in Processed Copy PCM Data tab for later reference
- Also visible in the Processing information while promote is being processed.

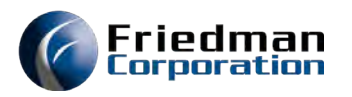

### Processing Information

• Submitted promotes remain in this section until the job is done processing

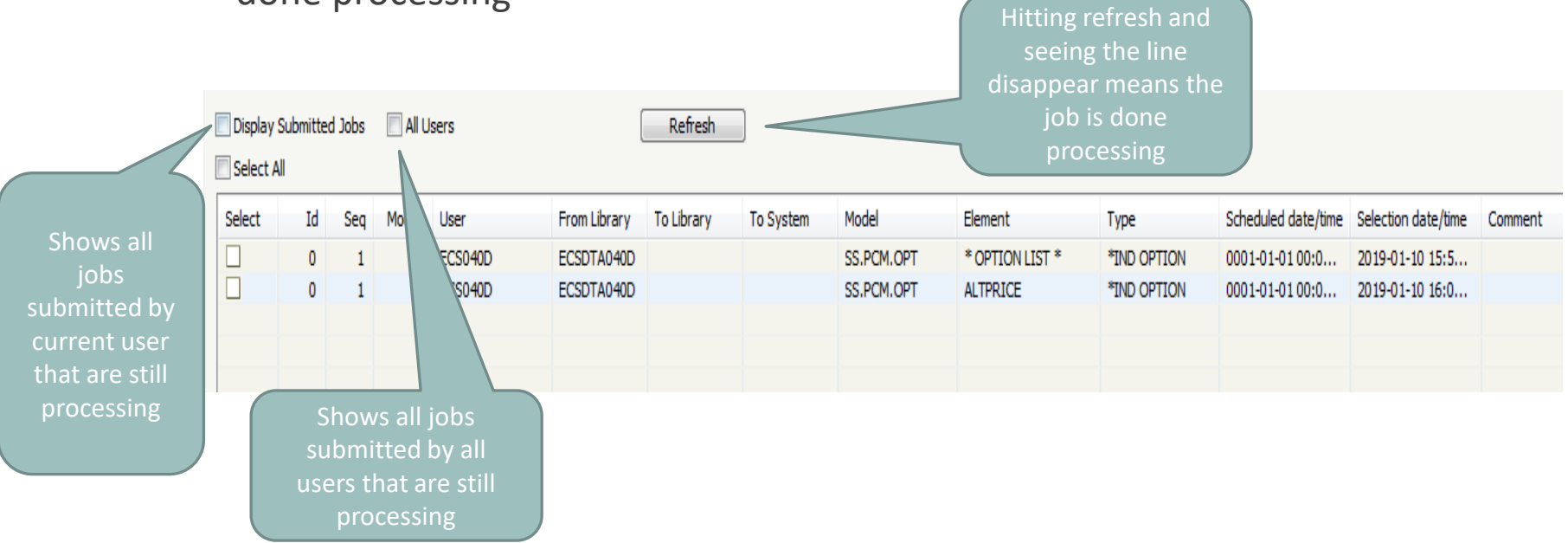

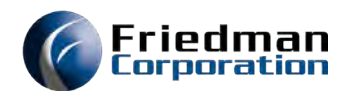

### Removing Scheduled Entries

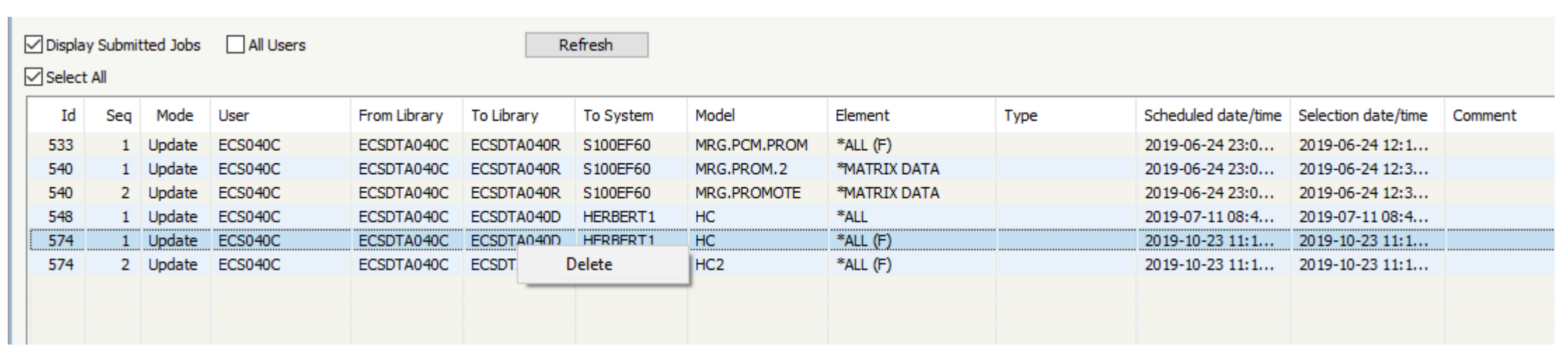

• Right click to select a Scheduled promote that you want to remove from this section

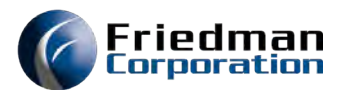

### Actions taken by the Promote

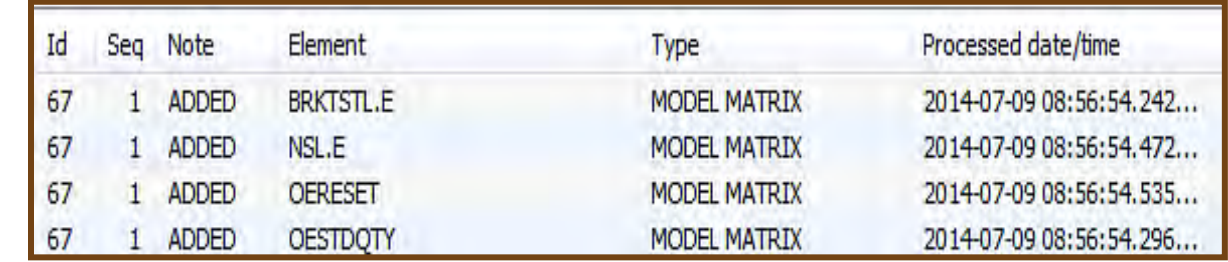

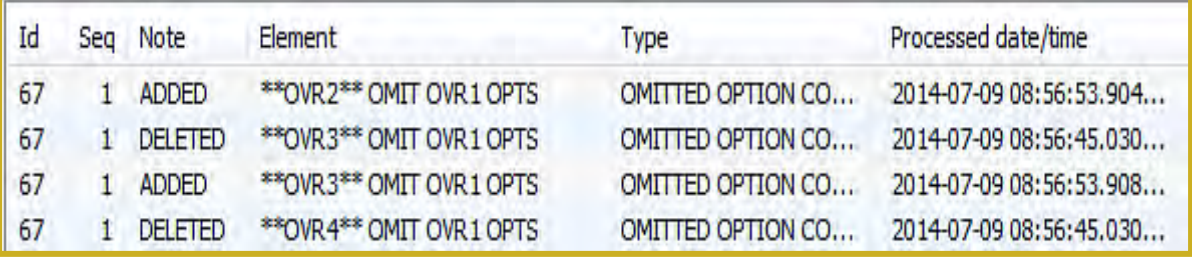

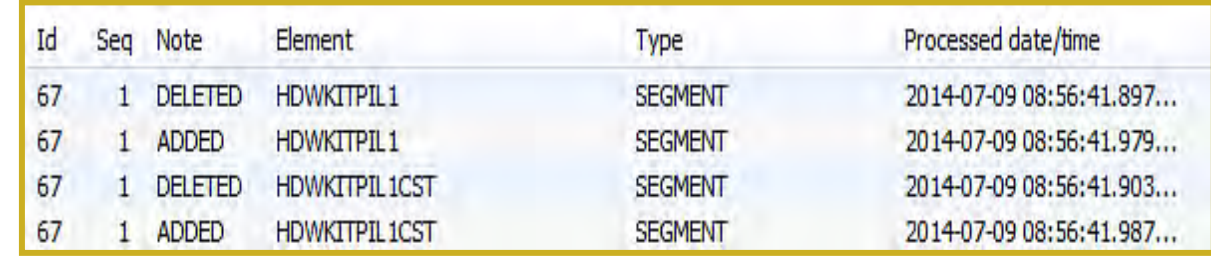

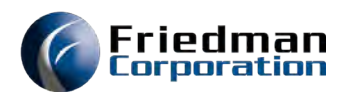

## Processed Copy PCM Data Tab

• Completed jobs will appear on this tab

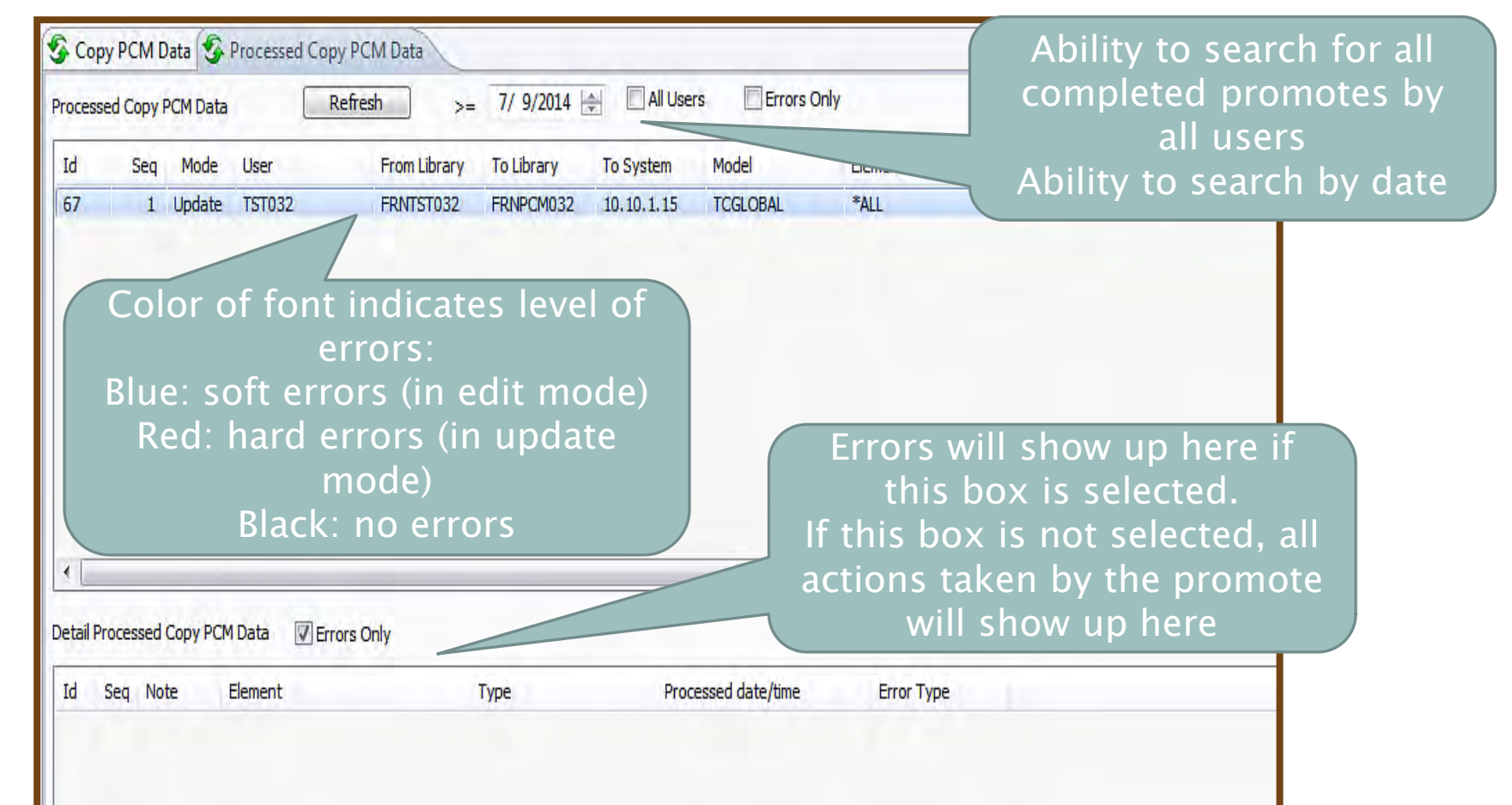

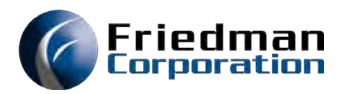

### Processed Copy PCM Data

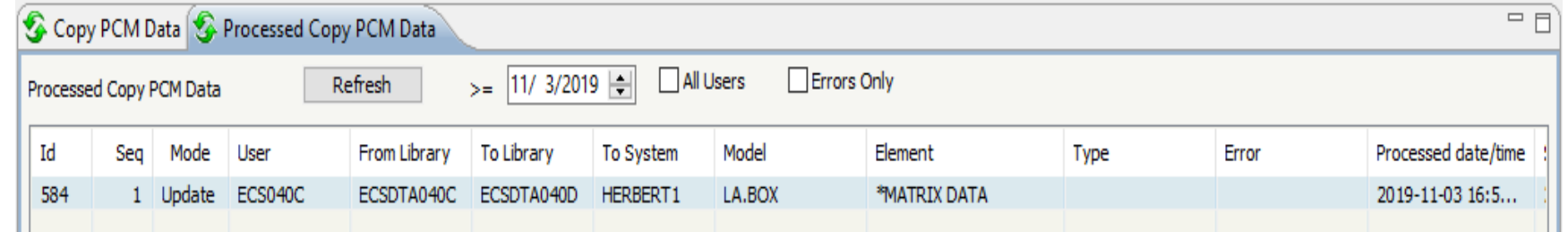

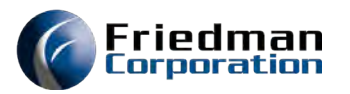

### Processed Copy PCM Data

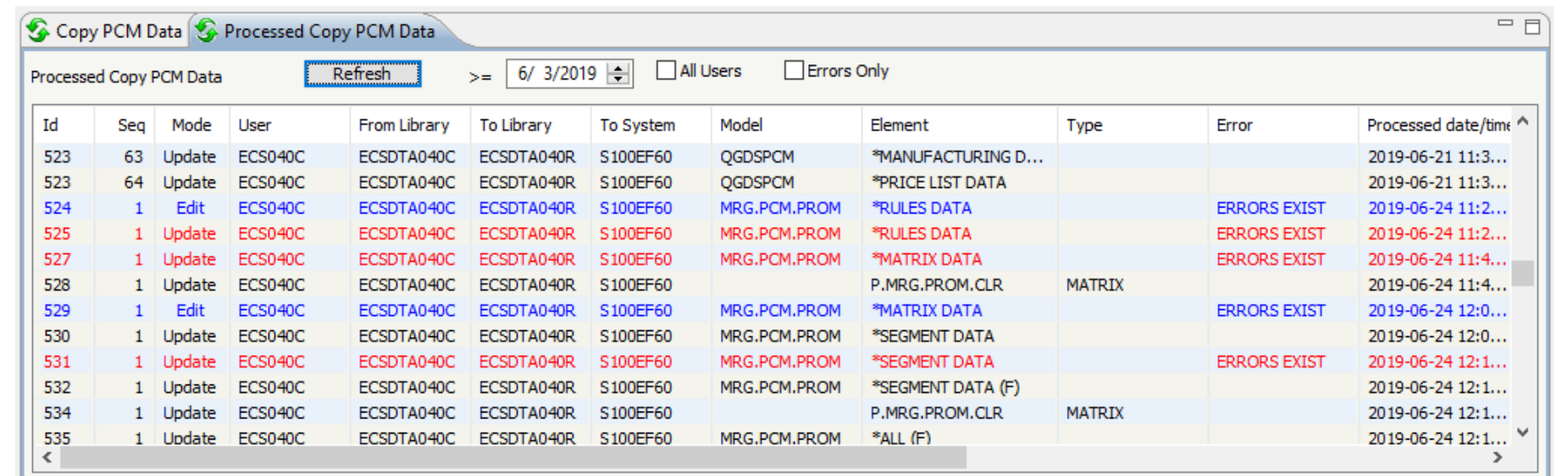

Black—no errors Blue—errors with Edit Red—errors with Update

The Element column indicates whether the job was submitted for a specific data element, one type of data, or all types of data (\*ALL)

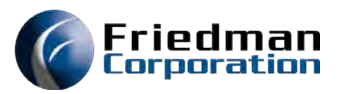

## Segment Copy with New Segments

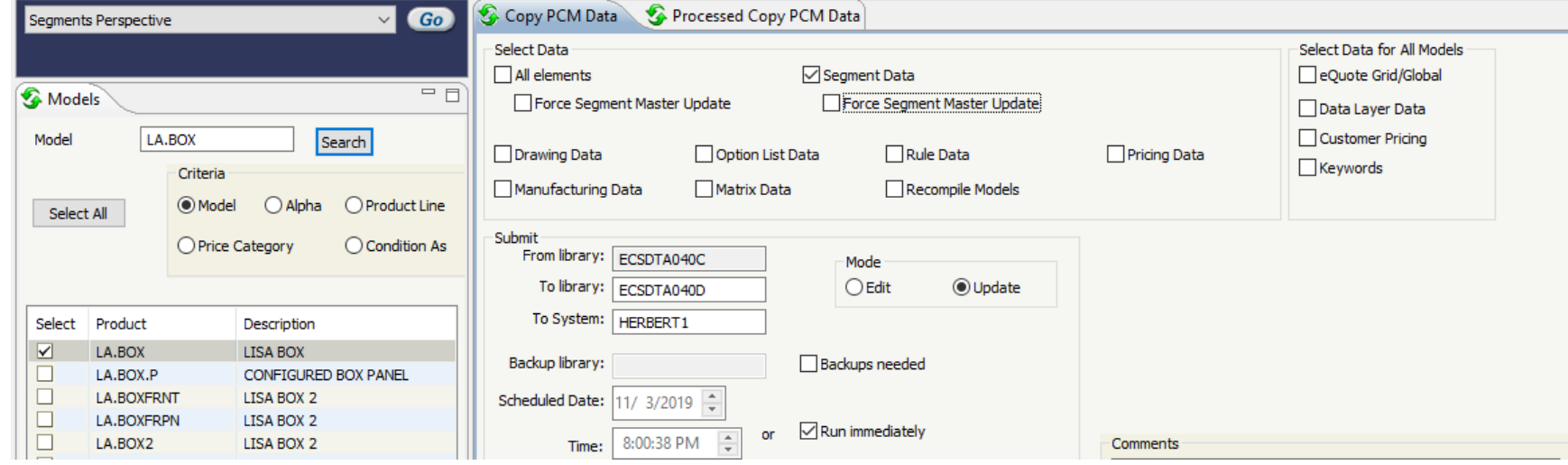

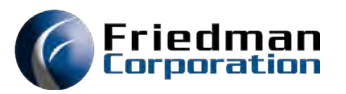

### Promote Element Copy

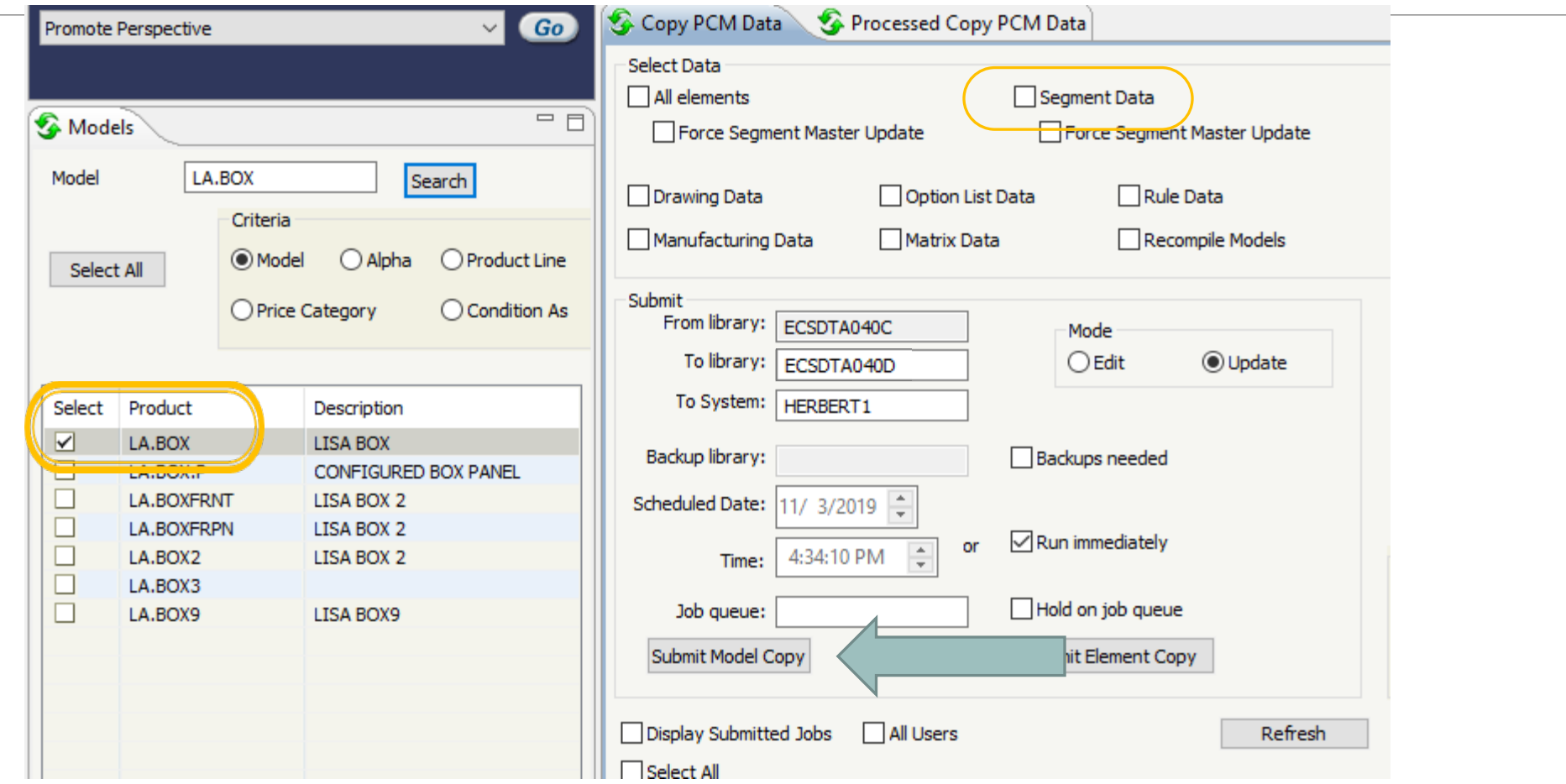

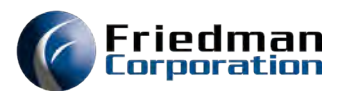

### Select line to see error detail

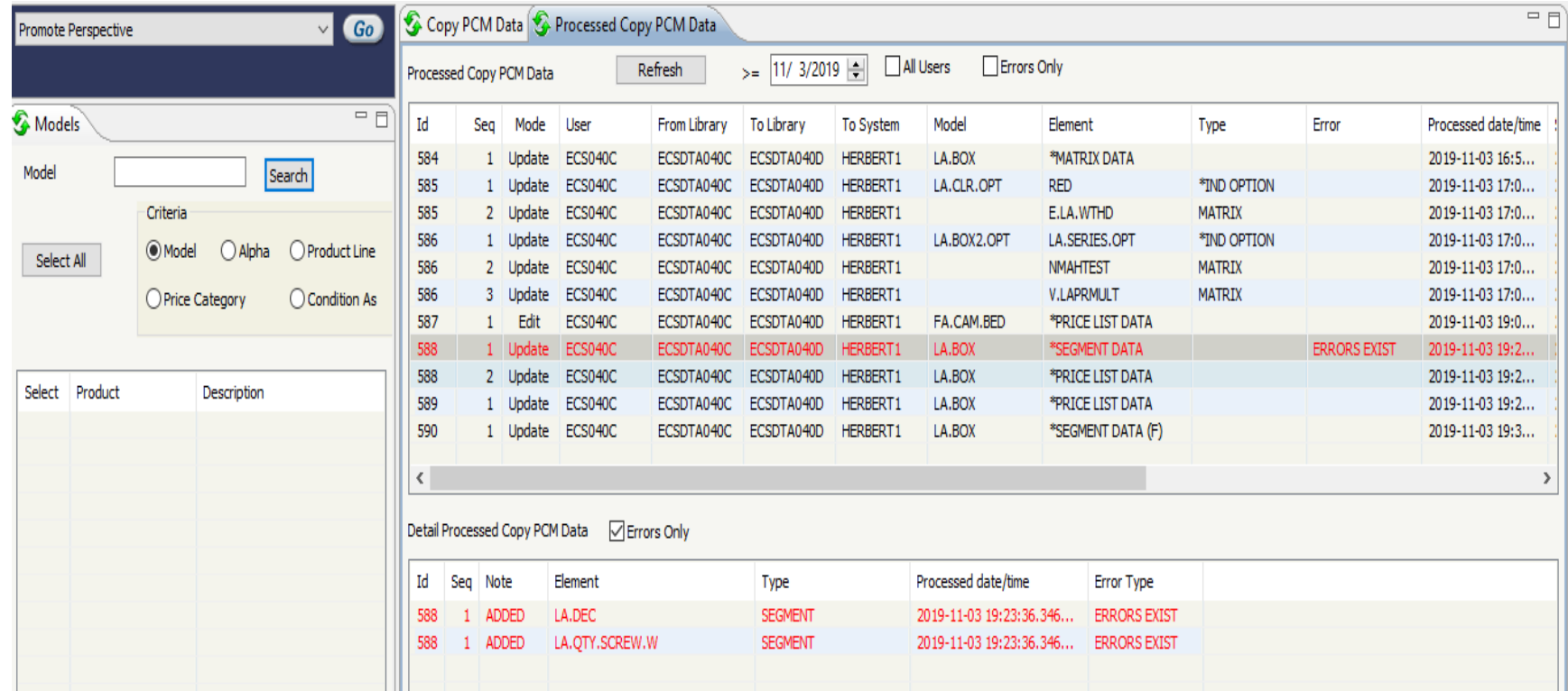

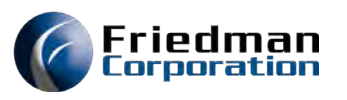

### With Force Segment Master Update

SM40 is updated

The Force segment Master Update will copy over the segment master if it exists in the target environment

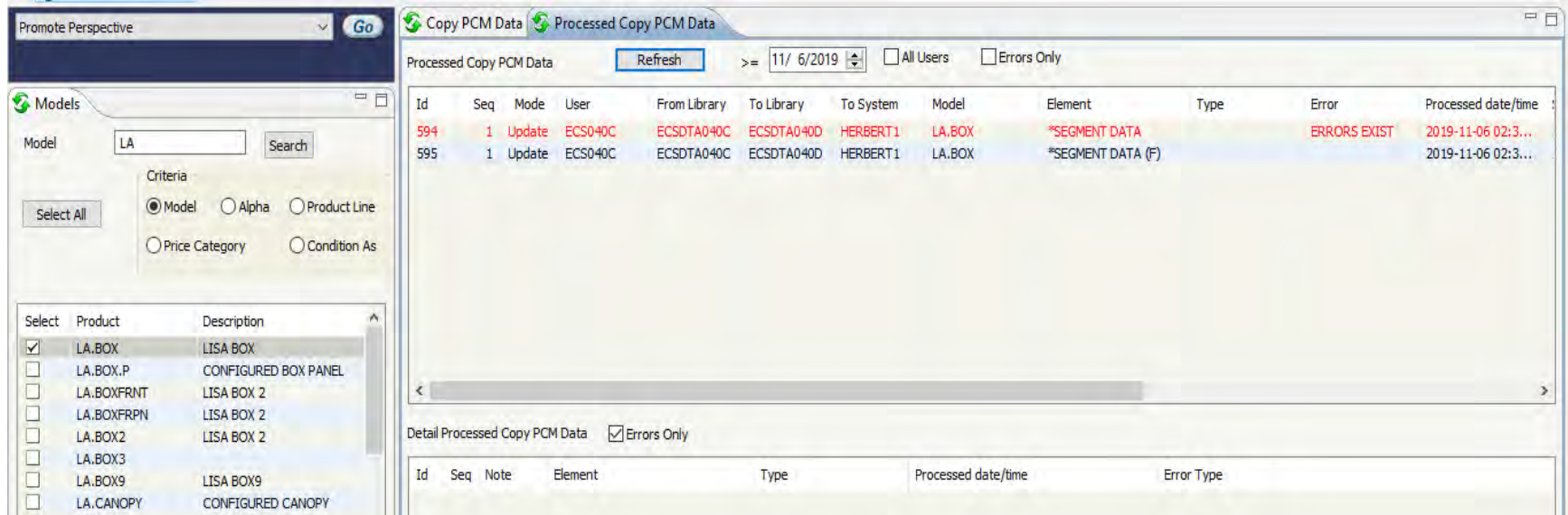

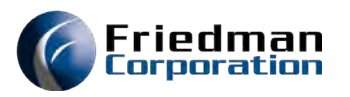

### Data Elements Copy

- The data elements copy functionality allows you to promote specific records instead of entire models or parts of a model
- You can copy a matrix, a matrix detail record, a product structure, a routing or resource requirements
- Select the element by right clicking on it in the applicable perspective

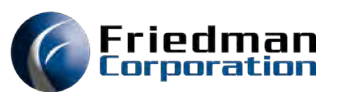

## Selecting records for Environment Copy

• Right click on the specific records to get a pop-up box where you can select Environment copy and Matrices by a Matrix Deta a go Matrix Whe a Componen gra Extended

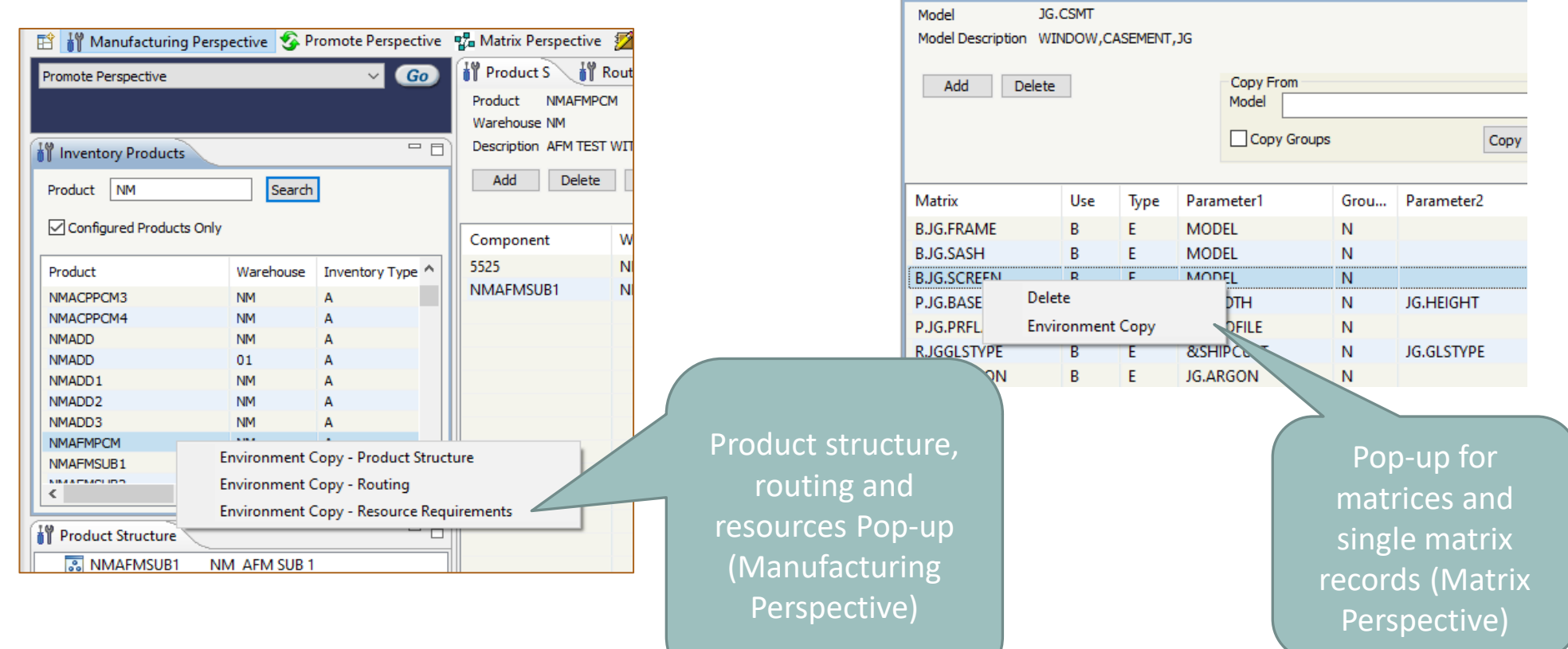

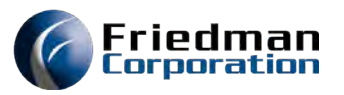

# Routing Copy

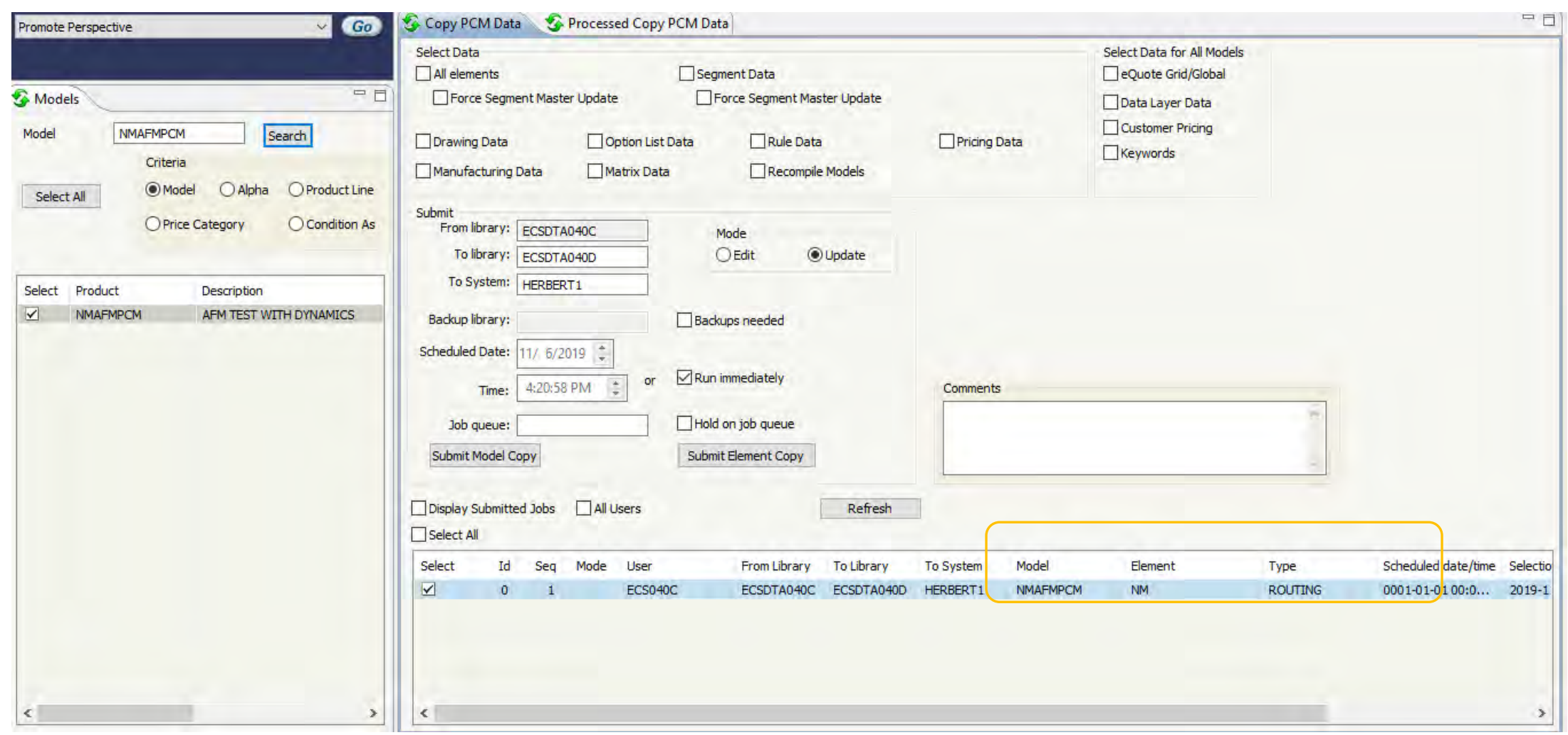

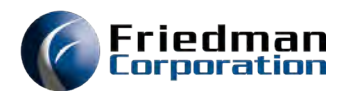

### Environment Copy

- Go to the Promote Perspective
- A list of the items you have selected will display in the bottom section of the Copy PCM Data tab
- Click to select the elements you want to promote
- Make sure the Submit specifications are correct and press the Submit Element Copy button.

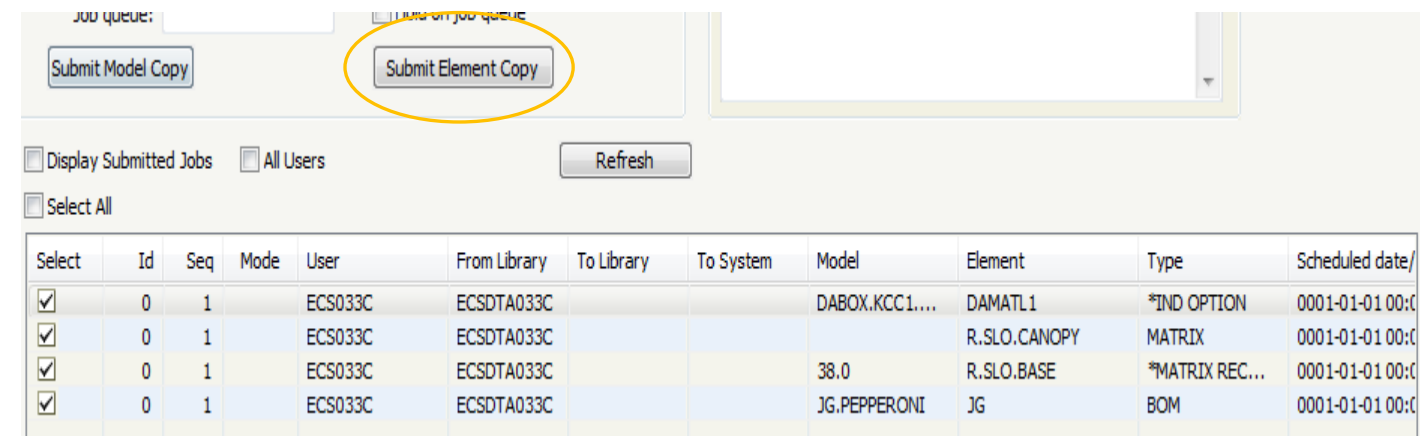

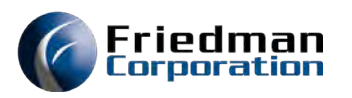

### Condition as Models

- Rules and matrices are not on the dependent models using a Condition as Model
- Option lists are on dependent models
- Update before promote
- Promote condition as model at the same time as dependent models—this is safest
- Can promote independently if you are aware of what is being changed
	- i.e. if only changing a rule, only promote the condition as model and the refresh to apply to all dependent models

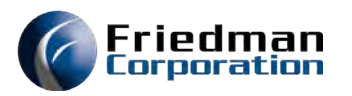

### Pricing with Promote

• To successfully promote pricing data, the same price list and price book must exist in both environments.

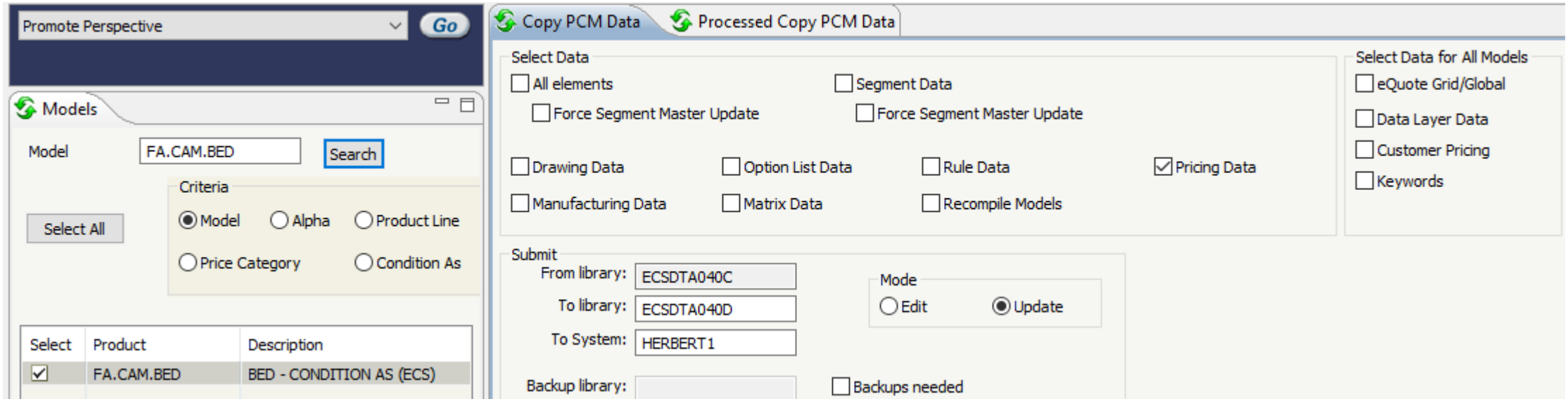

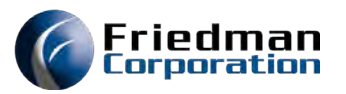

## Result of Pricing Promote

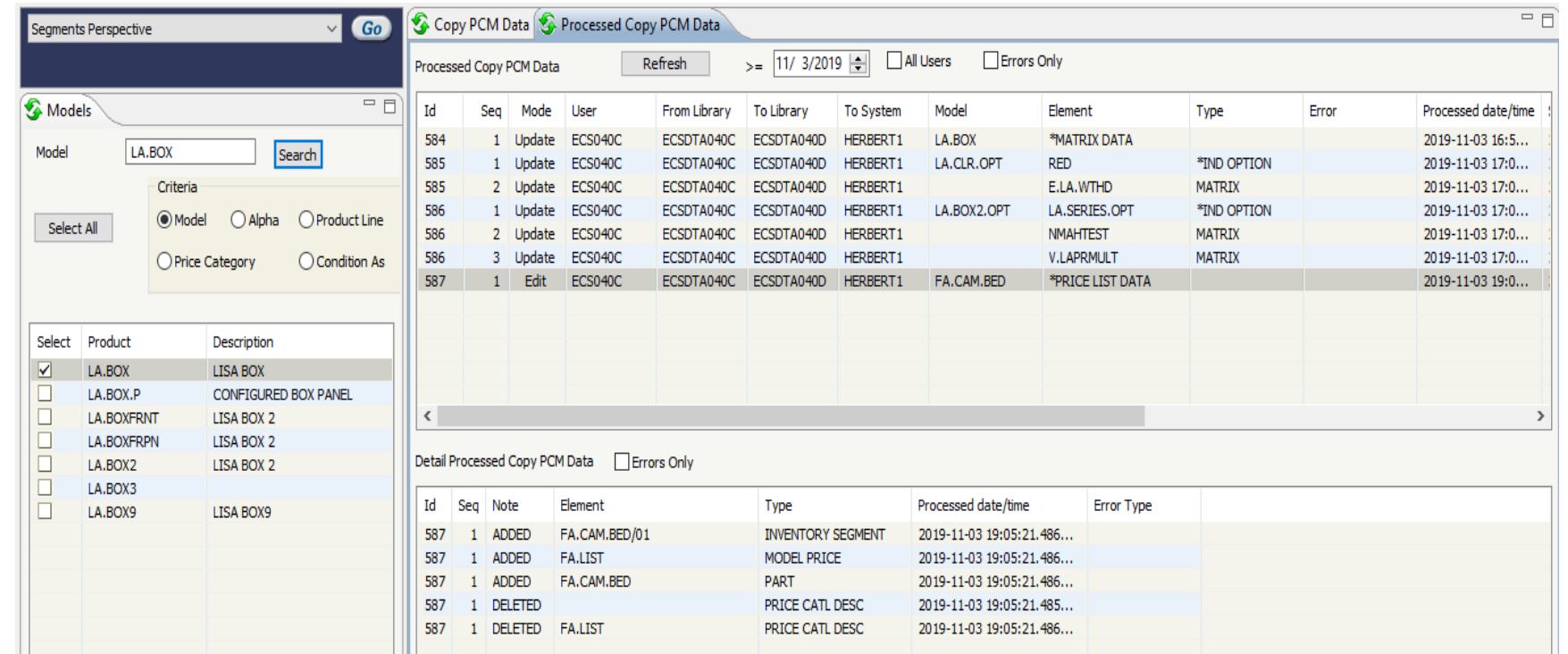

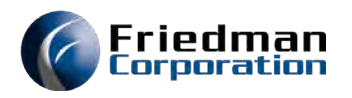

### Reminders

- Sign in to the environment you want to be promoting FROM
- The asyncs in the environment you are transferring to should be down when promoting
- Username and Password must be valid on the "to" environment

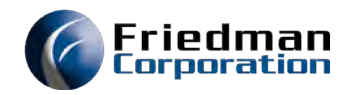

### Questions and Answers

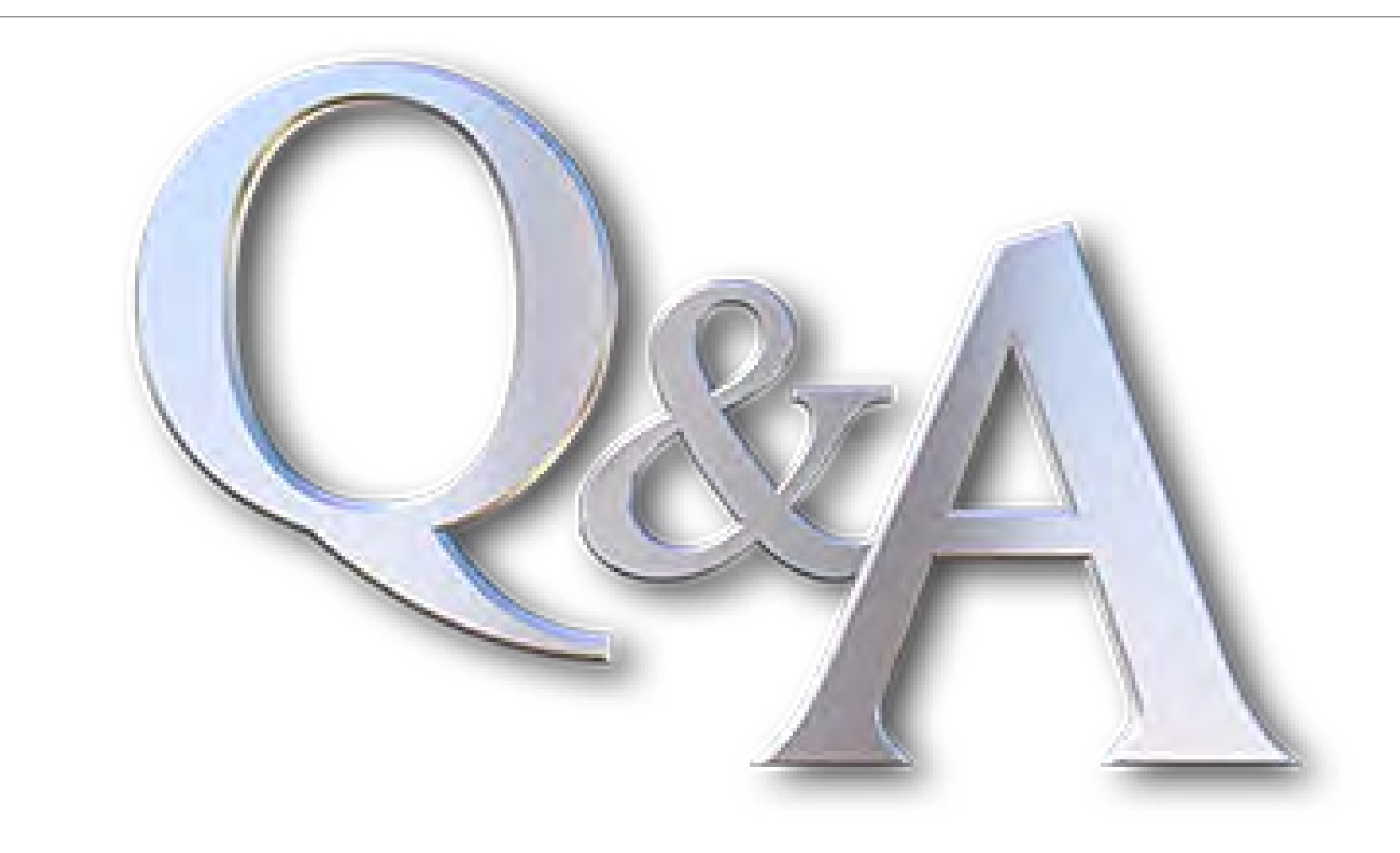